## How can a member use a credit or outstanding balance?

- 1. Members can apply a credit or outstanding balance when paying one or more invoices from their member profile.
- 2. Members should log-in to the <a href="https://www.arizonaquiltersguild.org">www.arizonaquiltersguild.org</a> website.
- 3. After logging in, click on the "man" in the upper right corner and then select option to "View Profile" A new screen will be displayed titled "MY PROFILE".

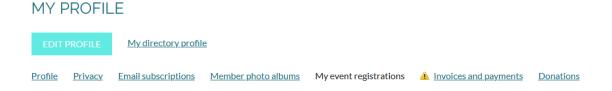

- 4. Select Tab that says: "Invoices and payments" and press enter.
- 5. From the Invoices and payment tab in their member profile, members can select the invoices and credits to use by ensuring the boxes to the right are checked.

| Date       | Transaction                                                            | Balance due |
|------------|------------------------------------------------------------------------|-------------|
| 05/01/2020 | Invoice #00165 Event registration Annual General Meeting - now virtual | \$60.00 🗹   |
| 08/01/2019 | <u>Payment</u><br>Credits for volunteer work                           | \$10.00 🗹   |
| 08/01/2019 | <u>Payment</u><br>Credits for volunteer work                           | \$40.00 🗹   |

6. After choosing the appropriate invoices and credits, the member clicks the **Pay online** button if the credit being applied is less than the selected invoice amounts...

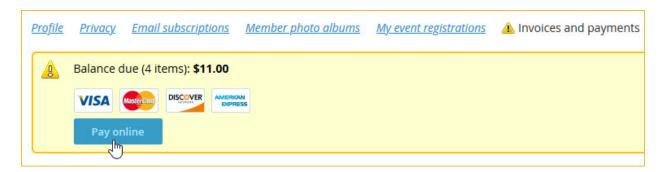

7. ...or clicks the **Settle** button if the credit being applied equals the selected invoice amounts.

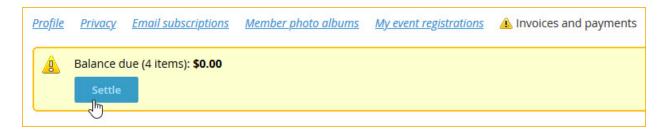

The new <u>www.arizonaquiltersguild.org</u> has been designed to be a "self-service" website. Any changes can be made by the member after they have logged in. A balance of overpayment or underpayment can be seen by the member in the bottom right of the AQG website. If you do need assistance, send an email to: info@aqgmail.org.